2024/04/28 15:15 1/2 JOURNEY LOG

## **JOURNEY LOG**

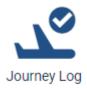

This panel allows to set up **Journey Log** list of items, which will show in the OPS section.

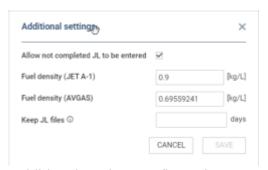

'Additional setting' configuration

| Sewith Journey log item name | IE® Additional settings |          |  |
|------------------------------|-------------------------|----------|--|
| Journey Log Item             | Enabled                 | Required |  |
| A/C cleaning                 | 82                      | 8        |  |
| ACU                          | 25                      | 2        |  |
| APUHours                     | 88                      | 8        |  |
| ASR                          | M                       |          |  |
| ASU                          | 185                     |          |  |
| Approach                     | 88                      | 8        |  |
| Approach type                | 88                      |          |  |
| Block fuel                   | 185                     |          |  |
| Business class PAX           | 22                      |          |  |
| Cargo                        | 92                      |          |  |
| Catering                     | 8                       |          |  |
| Children                     | 8                       |          |  |

'Journey Log' configuration page

The **Journey Log** configuration panel contains the following options:

- FILTER allows filtering and searching for specific Journey Log items in the list
- Additional settings list of additional settings that contains the following options:
  - Allow not completed JL to be entered this option allows to add partial Journey Log.
    Partial Journey Log is a Journey Log that only includes the timeframes, ie BLOFF, T/O, LDG,
    BLON, without having to fill in other required Journey Log fields
  - Fuel density (JET A-1) default fuel density for Jest A-1 fuel
  - Fuel density (AVGAS) default fuel density for AVGAS fuel
  - Keep JL files xx days option to select the number of days after which the files uploaded to the Journey Log should be deleted. If the field is left empty, the uploaded files won't be deleted. The setting is effective at most for flights up to 3 days older than the value entered

The main view contains the following columns:

- Journey Log Item list of available Journey Log items
- Enabled selection of items that should be available in the Journey Log under the 'Optional

items' list

Required - selecting the items that will be required for the Journey Log to be considered as a
 Full Journey Log (green dot in the OPS TABLE view). If an item is selected as required it will
 be moved from the 'Optional Items' section to the 'Mandatory items' section in the Journey Log

This is the first version of this panel - with time we will add more functionalities to it.

From:

https://wiki.leonsoftware.com/ - Leonsoftware Wiki

Permanent link:

https://wiki.leonsoftware.com/leon/journey-log?rev=1706771117

Last update: 2024/02/01 07:05

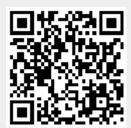